## **Cleaning**

In order to maintain printer performance, it is important that it is cleaned regularly.

*Refer to printer user's manual for more information.*

## Maintenance

It is very important to maintain your Javelin card printer properly according to the instructions provided in the printer user's manual.

If you have any difficulty with your new Javelin card printer and have not been able to find a solution in the user's manual, please contact your dealer or visit our website: **www.nbstech.com**

## How to return your printer

It is very important that all packing material is safely kept in case you need to move or re-ship the printer. Be sure the complete packing material is stored in a dust free environment.

Remove ribbon and card cleaning cartridge prior to packaging the printer for shipment and place them back in the dedicated areas in the printer box.

*Before returning the printer to your dealer or to NBS, please refer to the printer user's manual.*

Thank you for choosing the JAVELIN® card printer!

J330i/m QS February 2008

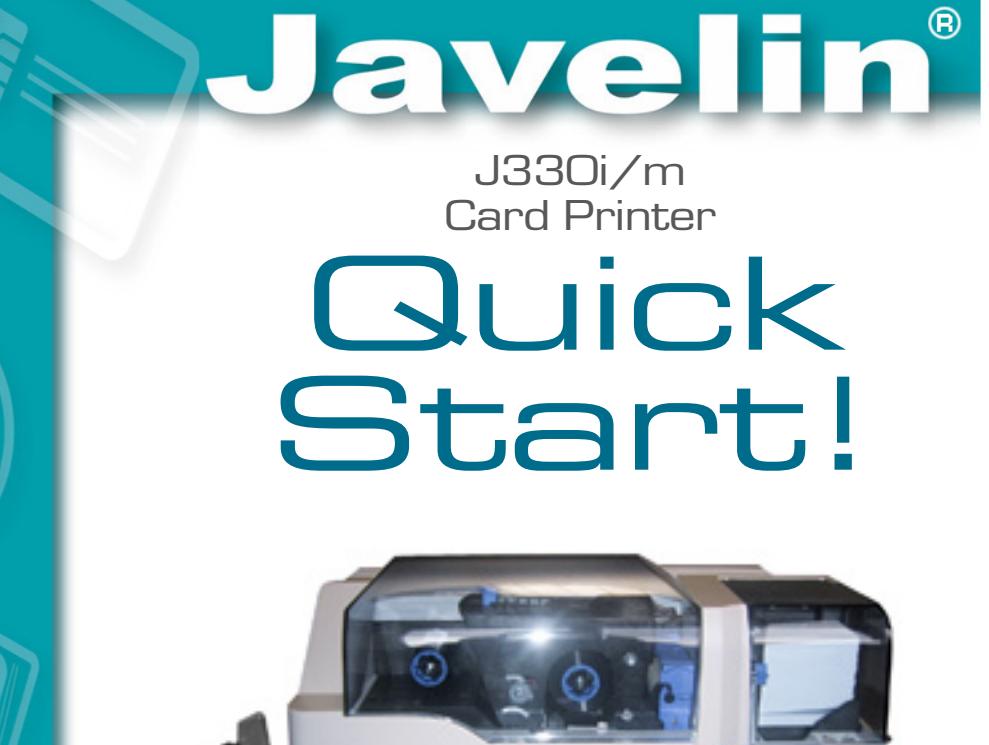

**Quick** Start! Card Printer

J330i/m

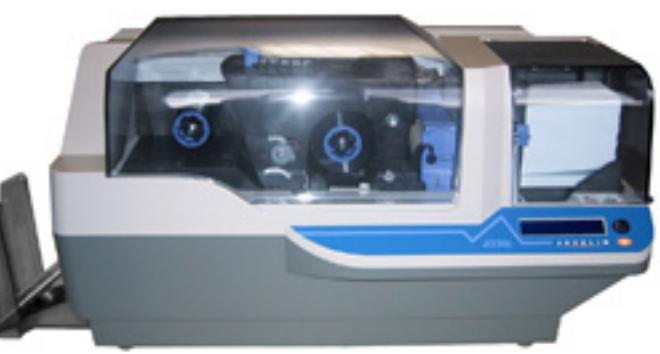

Before starting to work with your new JAVELIN card printer, please refer to this Quick Start guide. For more complete information regarding all aspects of your printer's operation, please refer to the printer user's manual on the CD rom.

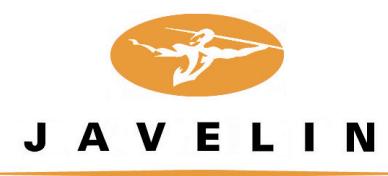

www.nbstech.com 980558 - 003

# **Setup**

#### **1. Unpack your JAVELIN card printer** R

Make sure the following items are included:

- Power & USB cable Cleaning Cartridge
- Quick Start guide (This document) Colour ribbon
- Driver & documentation CD Cleaning kit

If any items are missing, please contact your dealer.

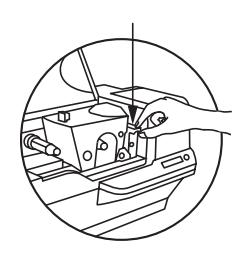

#### **2. Install card cleaning cartridge**

The card cleaning cartridge is packed separately from the printer in a protective plastic bag. Remove carefully and peel off tape.

A loud 'CLICK' will indicate the cartridge is correctly installed.

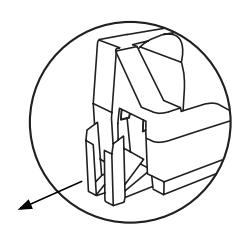

### **3. Prepare card output hopper**

Grab the sides of the hopper and slide out.

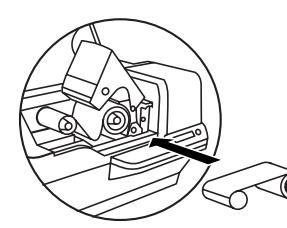

#### **4. Loading ribbon**

Turn on the power and raise the printhead. Load ribbon onto the supply and take-up spindles. Lock the printhead down.

The spindles will automatically rotate to take up any slack and synchronize the ribbon to the correct panel.

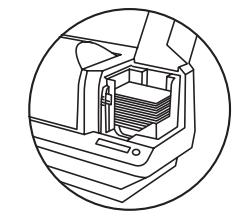

### **5. Loading cards**

First shuffle a stack of new cards to reduce any electrostatic charge. Always handle cards by their edges.

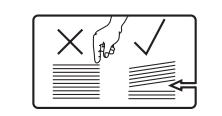

Do not try to eliminate the gap by pressing down on the card stack as this can cause a misfeed.

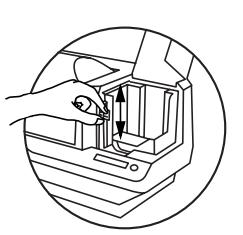

#### **6. Set card thickness control lever**

This item can be operated to set the card thickness and to prevent more than one card feeding into the printer at the same time.

Slide the lever to set the gauge.

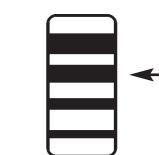

The second position down is the normal position (for 30mil/0.76mm cards)

### **7. Starting to print cards**

Connect the interface cable, install the Windows driver on your PC and connect your printer when prompted.

*For further information on all these procedures please refer to the user's manual.*